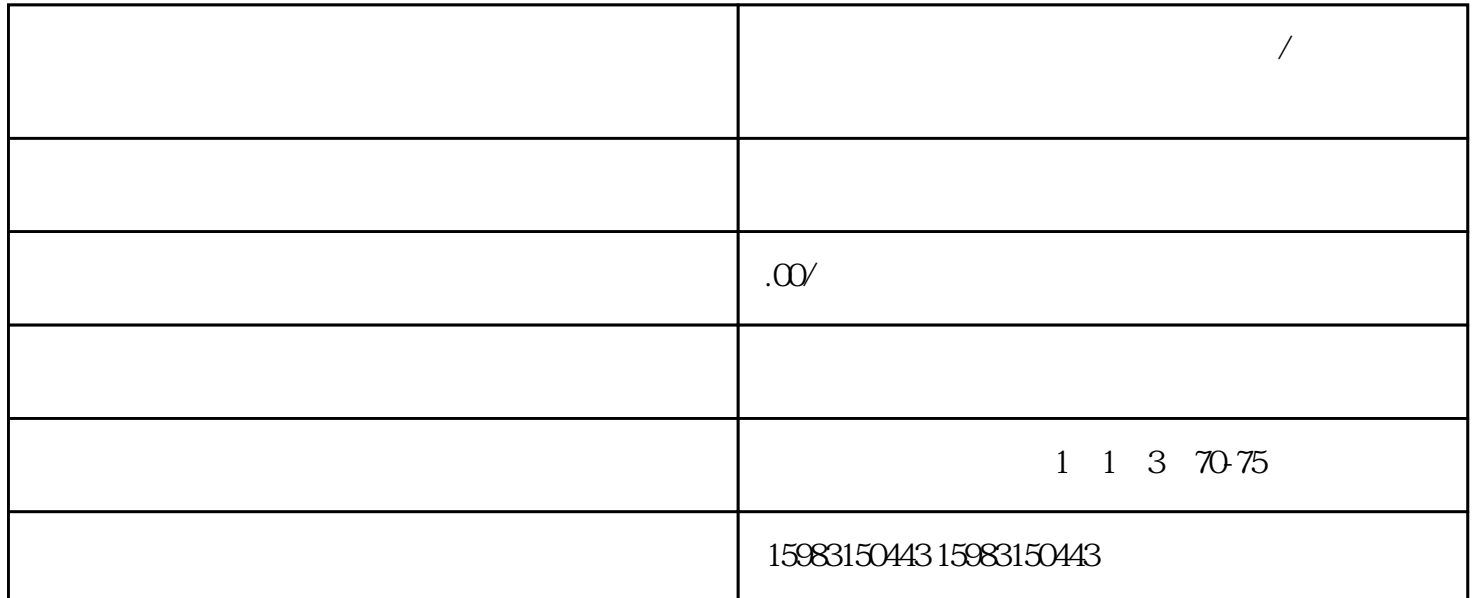

- 1.  $\frac{u}{2}$  ,  $\frac{u}{2}$  ,  $\frac{u}{2}$
- 2. " "
- $3 \pm 2 \leq \epsilon$
- 4. 点击"提交"按钮,等待审核通过即可。
- 
- 1.  $\frac{u}{2}$  ,  $\frac{u}{2}$  ,  $\frac{u}{2}$
- $2<sup>10</sup>$  and  $\frac{1}{2}$  and  $\frac{1}{2}$
- $3 \t"$  "
- 4. 点击"保存"按钮,保存设置。
- 1.  $\frac{a}{b}$  ,  $\frac{a}{c}$  ,  $\frac{b}{c}$
- $2<sup>10</sup>$
- 
- $3 \sim$
- 4. 点击"发送邀请"按钮,邀请分销员加入。
- 
- 
- 1.  $\frac{u}{2}$  ,  $\frac{u}{2}$  ,  $\frac{u}{2}$

 $3 \t"$  "

2. " "